## **Logging**

We use the ROS logging API for having programs produce output. See [The official documentation for](http://wiki.ros.org/roscpp/Overview/Logging) [more details](http://wiki.ros.org/roscpp/Overview/Logging).

There are 5 logging levels (ordered in increasing severity)

- DEBUG
- $\cdot$  INFO
- WARNING
- ERROR
- FATAL

# **Setting the Log Level**

By default, only severity >= INFO is logged and displayed. There are several ways of changing the log level of a particular node, or all nodes.

### **For a Single Node**

Use the rosconsole command from the command line. Note this can only be applied to a currently running node, so it isn't very useful if you have debug messages in the startup of your node that you want to see.

#### **For all Nodes**

Modify your .bashrc file and add the following line:

```
export ROSCONSOLE_CONFIG_FILE="$HOME/.rosconsole.config"
```
Then run:

echo "log4j.logger.ros=DEBUG" > ~/.rosconsole.config

You can replace DEBUG with another log level.

This is useful if you want to see debugging messages for all the nodes.

### **Programatically**

Yes, you can make a node set its log level by itself! Check out this [example.](http://wiki.ros.org/roscpp/Overview/Logging#Setting_Verbosity_Levels)

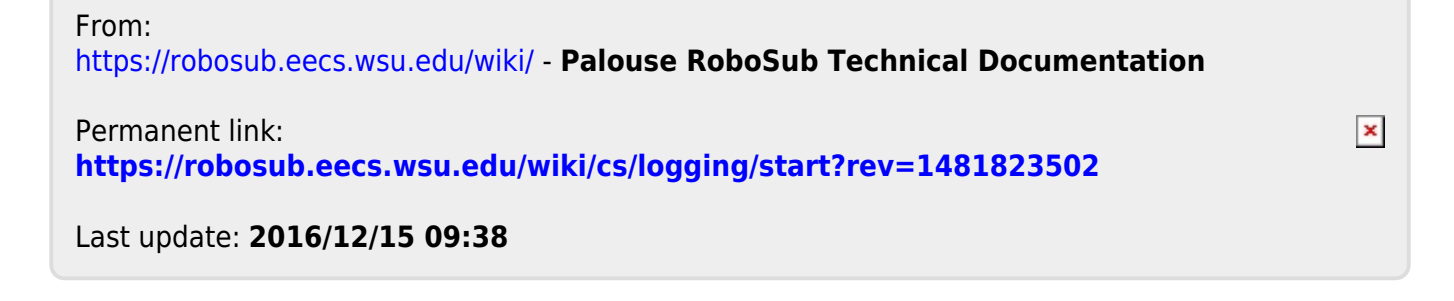